## **Tutorial on Terrestrial Notifications**

In order to use the tutorial, click on "Notification Tutorial" in the web page of RRS-13-Americas Terrestrial Workshop to download Notification Tutorial.zip. This file should be uncompressed in a folder on your PC. Then the file Start.htm should be opened by an internet browser (e.g. Internet Explorer).

Important note for the users of Google Chrome ® browser: Before launching Google Chrome, please edit the application's shortcut and add "--allow-file-access-from-files" at the end of the "Target" value as it will look like "...\chrome.exe --allow-file-access-from-files". Use this modified shortcut to launch Google Chrome.

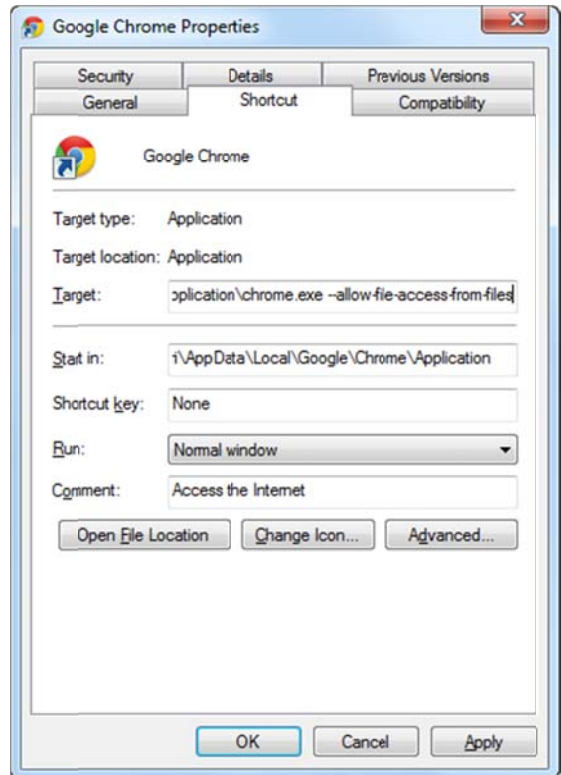